# *Instrucciones para la instalación de IBM SPSS Data Access Pack para Linux*

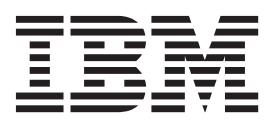

# **Contenido**

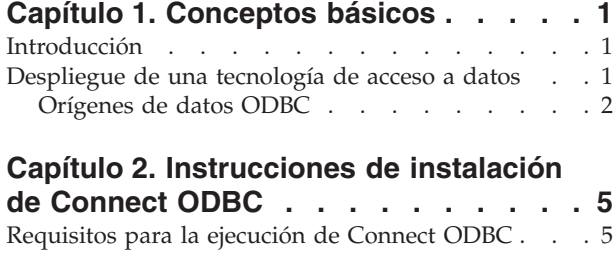

[Pasos de instalación de Connect ODBC](#page-8-0) . . . . [5](#page-8-0)

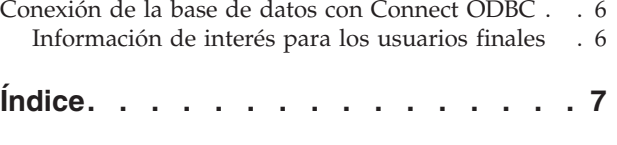

## <span id="page-4-0"></span>**Capítulo 1. Conceptos básicos**

#### **Introducción**

Los productos IBM® SPSS se distribuyen con un conjunto de tecnologías de acceso a datos de una variedad de tipos de archivo y bases de datos. Esta guía se ha dirigido principalmente a administradores de sistema que estén instalando un producto de IBM SPSS para utilizarlo en un entorno informático de red, y que necesiten ofrecer a los usuarios finales acceso a bases de datos de servidores remotos.

IBM SPSS Data Access Pack despliega DataDirect Connect y ConnectXE para ODBC, lo que proporciona un completo conjunto de controladores individuales, específicos de bases de datos que utilicen ODBC para ofrecer una conexión fiable con todos los principales almacenes de datos, desde bases de datos relacionales hasta datos en archivos planos.

*Nota*: Estas tecnologías de acceso de datos están "cerradas", es decir sólo pueden utilizarse con productos IBM SPSS. Si desea acceder a bases de datos con otras aplicaciones, tal vez necesite una solución más general.

#### **Despliegue de una tecnología de acceso a datos**

**Connect ODBC.** Tanto el administrador como el usuario final pueden instalar los controladores de Connect ODBC adecuados. (Connect ODBC no tiene un componente de servidor.) Los controladores deben instalarse en el ordenador que accede a los datos, el ordenador donde se esté ejecutando el producto de servidor de IBM SPSS, el ordenador local del usuario final o ambos.

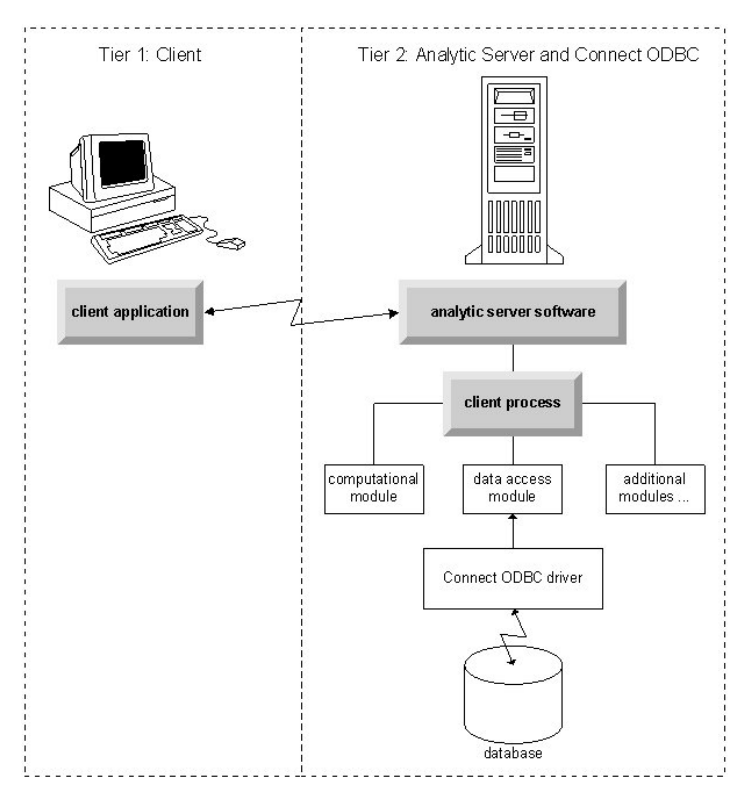

*Figura 1. Connect ODBC en análisis en modo distribuido*

<span id="page-5-0"></span>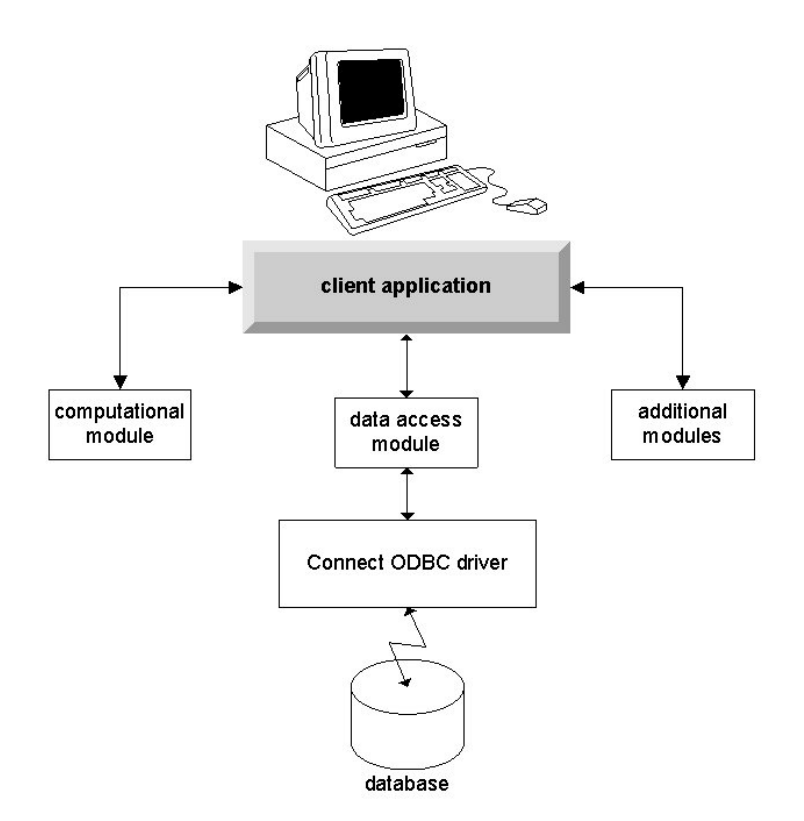

*Figura 2. Connect ODBC en análisis en modo local*

### **Orígenes de datos ODBC**

Al instalar Connect ODBC, se instalan uno o más controladores ODBC. Antes de poder utilizar uno de los controladores instalados debe crear y configurar un origen de datos ODBC para dicho controlador.

Un origen de datos ODBC está compuesto por dos partes esenciales de información: el **controlador ODBC** que se utilizará para acceder a los datos y la **ubicación de la base de datos** a la que se desea acceder. La base de datos puede encontrarse en cualquier ordenador conectado a la red. El controlador ODBC y el origen de datos deben encontrarse en el ordenador que está accediendo a los datos y los está procesando. En función del tipo de aplicación IBM SPSS que esté utilizando, puede ser el ordenador local del usuario final o un servidor remoto.

#### **Ubicación de orígenes de datos ODBC para productos de escritorio**

Si su producto de IBM SPSS es una aplicación **local** clásica donde el procesamiento y el acceso a todos los datos se produce en el ordenador local del usuario final, el origen de datos ODBC deberá instalarse y configurarse en el ordenador local del usuario final.

#### **Ubicación de orígenes de datos ODBC para productos con arquitectura distribuida**

Si su producto de IBM SPSS utiliza **arquitectura distribuida**, la ubicación correcta para los orígenes de datos ODBC depende en cómo se esté ejecutando el producto. Los productos de arquitectura distribuida de IBM SPSS pueden configurarse para acceder y procesar los datos de un servidor remoto (modo de análisis distribuido) o en el ordenador local del usuario final (modo de análisis local).

v **Trabajo de análisis en modo distribuido.** El origen de datos ODBC debe instalarse y configurarse en el servidor remoto. Este origen de datos se crea utilizando el controlador ODBC (Connect ODBC) que el administrador ha instalado en el servidor.

- v **Trabajo de análisis en modo local.** El origen de datos ODBC debe instalarse y configurarse en el ordenador local del usuario final. Este origen de datos lo crea el usuario final utilizando el controlador ODBC instalado en su equipo de escritorio o se importa de los orígenes creados por el administrador.
- v **Trabajo en ambos modos.** Si los usuarios finales deben acceder a los datos desde la base de datos en ambos modos, el origen de datos ODBC deberá instalarse y configurarse tanto en el servidor remoto como en el ordenador local.

## <span id="page-8-0"></span>**Capítulo 2. Instrucciones de instalación de Connect ODBC**

Este capítulo ofrece información sobre la instalación de Connect ODBC en su empresa y su conexión a su base de datos.

#### **Requisitos para la ejecución de Connect ODBC**

Asegúrese de que el equipo cumple los requisitos de software de los controladores que desea instalar.

- v Si su aplicación se basa en bibliotecas del sistema de 32 bits, deberá utilizar controladores de 32 bits. Si su aplicación se basa en bibliotecas del sistema de 64 bits, deberá utilizar controladores de 64 bits.
- v Cuando utilice DataDirect Connect o Connect XE para ODBC, la base de datos a la que se esté conectando puede ser de 32 o de 64 bits.

Para determinar si necesita software adicional para un controlador concreto, consulte la página de inicio de DataDirect en<http://www.datadirect.com> .

#### **Pasos de instalación de Connect ODBC**

Connect ODBC se compone de un conjunto de controladores y debe instalarse en el equipo en el que creará los orígenes de datos. La ubicación dependerá del tipo de producto de IBM SPSS que esté instalando y de cómo vaya a utilizarlo. Para obtener más información, consulte el tema ["Despliegue de](#page-4-0) [una tecnología de acceso a datos" en la página 1.](#page-4-0) *No instale IBM SPSS Data Access Pack en el mismo directorio que otro producto de IBM SPSS*.

Los controladores para todos los sistemas operativos admitidos están disponibles en un eAssembly que se proporciona con su producto IBM SPSS. También están disponibles en un DVD/CD separado.

*Nota:* Para poder instalar los controladores de Connect ODBC, deberá utilizar la cuenta principal.

Instalación del controlador

1. Ejecute el instalador con el siguiente comando:

./<nombre\_instalador>

donde <nombre\_instalador> es el archivo *.bin* del instalador.

- 2. Siga las instrucciones que aparecen en la pantalla. Asegúrese de anotar la ubicación de destino. Tendrá que navegar hasta esta ubicación tras la instalación.
- 3. Una vez haya terminado la instalación, navegue hasta la ubicación de destino especificada durante la instalación.
- 4. Descomprima el archivo para IBM SPSS Data Access Pack.
- 5. Extraiga el archivo *TAR*. Se extraerán todos los archivos necesarios para ejecutar los controladores ODBC.

*Importante:* El archivo *TAR* debe extraerse a una ubicación que esté accesible para todos los usuarios de IBM SPSS Data Access Pack en esta máquina.

- 6. Configure el entorno ODBC. En el directorio en el que ha extraído los archivos, ejecute ./setodbcpath.sh. Se establecerá el directorio principal de ODBC en el directorio actual.
- 7. Añada una instrucción para ejecutar /<directorio instalación Connect ODBC>/odbc.sh desde el script que inicia su aplicación IBM SPSS.

*Nota*: para los usuarios de IBM SPSS Statistics, esto se consigue editando *statsenv.sh* (situado en el directorio *bin* bajo el directorio donde está instalado IBM SPSS Statistics) y cambiando la línea por MERANT\_ENVIRONMENT\_SCRIPT de modo que indique el directorio donde está instalado Connect ODBC.

#### <span id="page-9-0"></span>Documentación de producto de DataDirect

Puede encontrar la documentación de producto de DataDirect para Connect ODBC en el directorio en el que ha extraído los archivos.

*Nota:* También se puede acceder a la documentación desde la página principal de DataDirect en <http://www.datadirect.com> .

Actualización de la instalación

La instalación de una versión más moderna de un controlador o cliente en IBM SPSS Data Access Pack no desinstalará los controladores anteriores. En su lugar, hará que el software recientemente instalado esté a su disposición. Este nuevo software debe configurarse manualmente, ya que no se transfiere la configuración del controlador anterior. Si su controlador anterior funciona correctamente y satisface sus necesidades, es preferible no actualizar a una nueva versión. Actualice únicamente cuando necesite compatibilidad con una base de datos que antes no era compatible o cuando necesite alguna mejora.

### **Conexión de la base de datos con Connect ODBC**

Connect ODBC es un conjunto de controladores de ODBC. Al instalarlo, se instalan estos controladores. Antes de poder utilizar uno de los controladores instalados debe crear y configurar un origen de datos ODBC para dicho controlador. El origen de datos ODBC debe crearse en el ordenador en el que se accederán a los datos. Para obtener más información sobre dónde crear sus orígenes de datos ODBC, consulte ["Despliegue de una tecnología de acceso a datos" en la página 1.](#page-4-0) Los controladores Connect ODBC disponibles se etiquetarán como IBM SPSS OEM cuando se muestren en un administrador de ODBC. Para obtener más información sobre la configuración de orígenes de datos ODBC, consulte la sección sobre configuración de productos en UNIX/Linux de la serie DataDirect Connect para el Manual del usuario de ODBC (que se proporciona con la documentación de DataDirect instalada con IBM SPSS Data Access Pack).

*Importante:* Si desea crear un origen de datos que utilizará un producto de servidor, deberá crear un origen de datos de sistema y no un origen de datos de usuario.

Si tiene un administrador de sistemas, pídale que configure Connect ODBC.

#### **Información de interés para los usuarios finales**

En los productos de servidor de IBM SPSS y el modo de análisis distribuido, los usuarios finales deben saber:

v Los nombres y descripciones de los orígenes de datos de Connect ODBC que se han configurado en el equipo remoto para utilizarlos con el producto de servidor.

# <span id="page-10-0"></span>**Índice**

### **C**

conexión de la base de datos [con Connect ODBC 6](#page-9-0) Connect ODBC [conexión de la base de datos 6](#page-9-0) [introducción a 1](#page-4-0) [introducción al despliegue 1](#page-4-0) [requisitos 5](#page-8-0)

# **O**

Orígenes de datos ODBC [descritos 2](#page-5-0) [ubicación de los orígenes de datos](#page-5-0) [ODBC 2](#page-5-0)

### **R**

requisitos [Connect ODBC 5](#page-8-0)

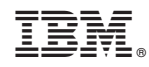

Impreso en España